## **Anleitungen**

## **Wie erstelle ich eine Bildergalerie?**

Verschieben Sie das entprechende Modul in den gewünschten Bereich, um eine Bildergalerie zu erstellen.

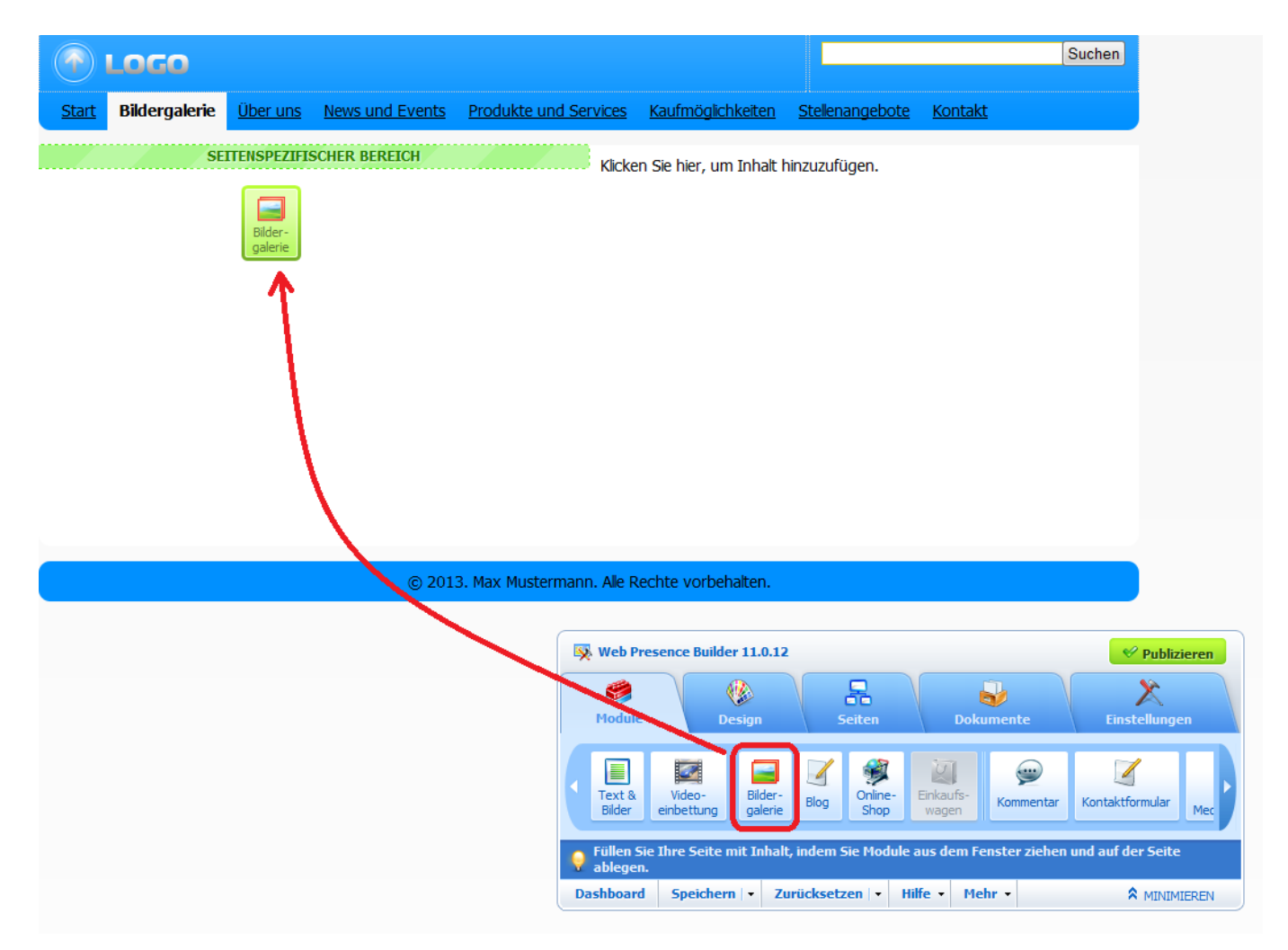

Klicken Sie anschließend auf den vorgegebenen Bereich, um Ihre Bilder hochzuladen.

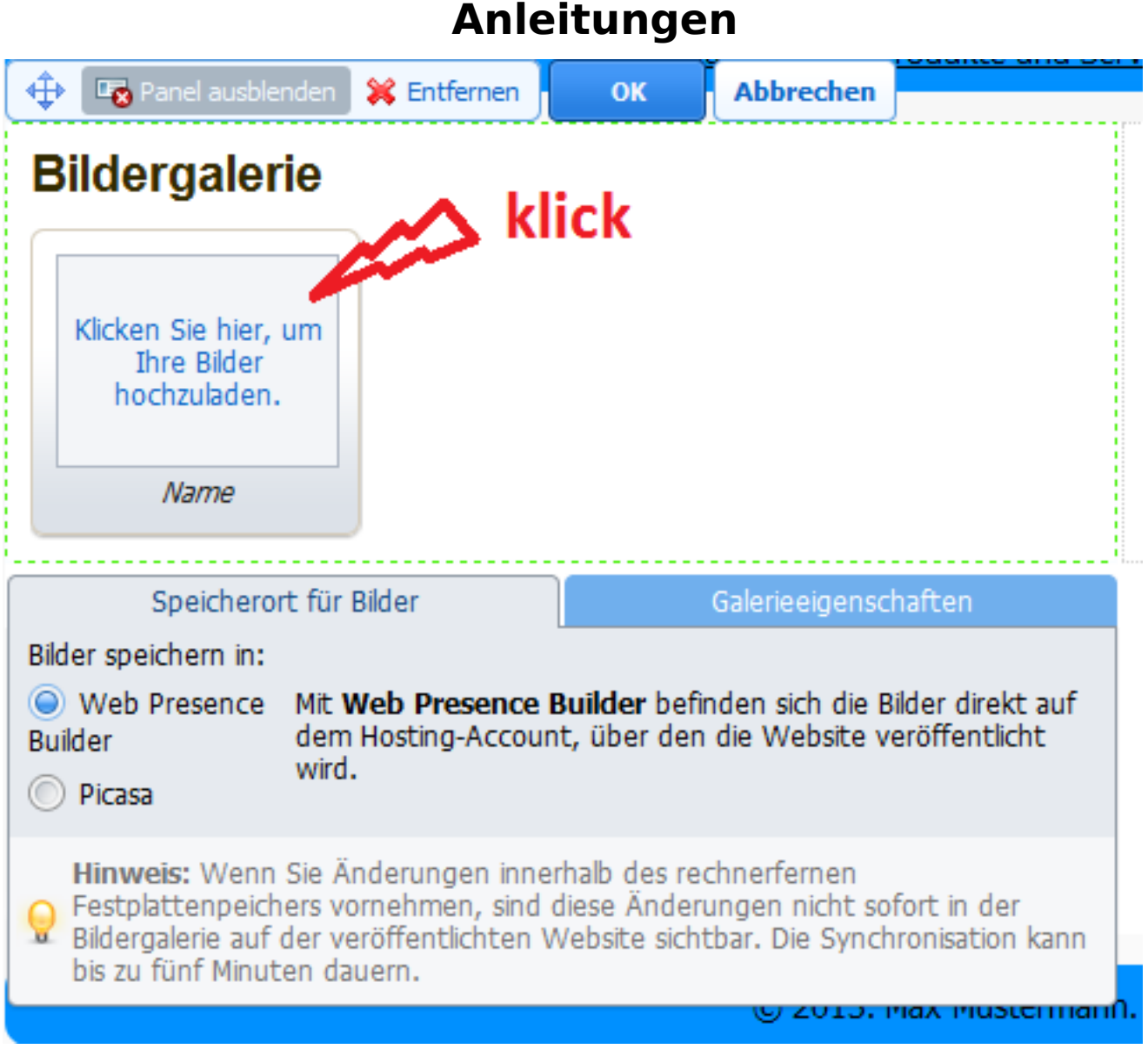

Sie haben nun die Möglichkeit unter "Galerieeigenschaften" die Größe der Vorschaubilder anzupassen.

Klicken Sie wie gewohnt auf "OK" und auf "Publizieren" in der Toolbar, um die Galerie zu veröffentlichen.

Eindeutige ID: #1168 Verfasser: Patrick Schneider Letzte Änderung: 2019-12-17 09:18